# **2019 Field Planting Report** *(for outdoor locations)*

- This Form is required for every address listed on your Permit Agreement and must include each field planted at that location.
- Use a separate form for each different address.
- This form is due within ten (10) days following the first day of planting.
- If you do not plant at a location listed on your Permit Agreement by AUGUST  $1^{st}$ , you must submit this form listing the location and reporting NOT PLANTED in the Field Name/Number column in Section 2
- If you are submitting electronically, send to [cthomas@pa.gov](mailto:cthomas@pa.gov)

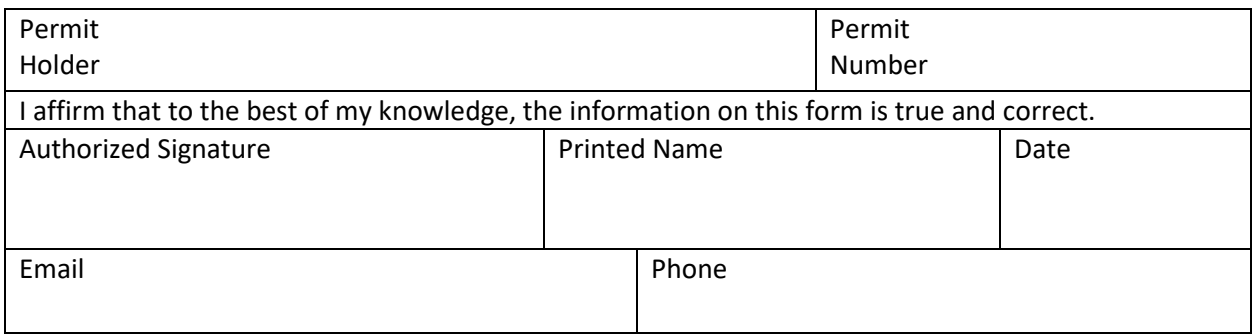

## 1. **Address of Permitted Growing Location (Must Match the Address on Your Permit)**

*For GPS – use the following format type. Ex. 40.287678 -76.880783*

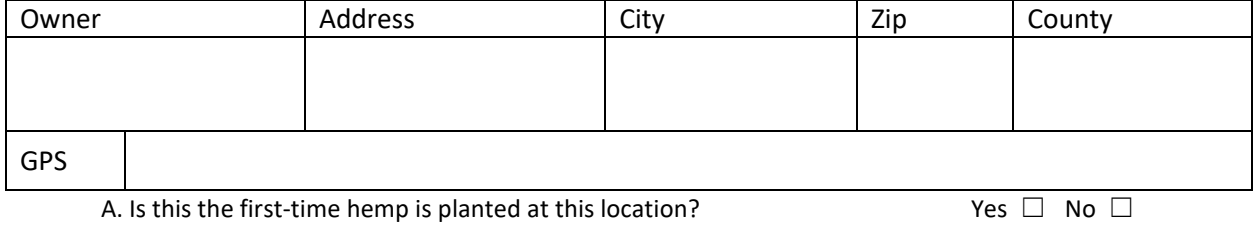

B. Do you intend to make additional hemp plantings at this address this year? Yes  $\Box$  No  $\Box$ 

# 2. **Complete the following information for each field for the location listed above.** *GPS point to be located just inside the normal entry point of the field.*

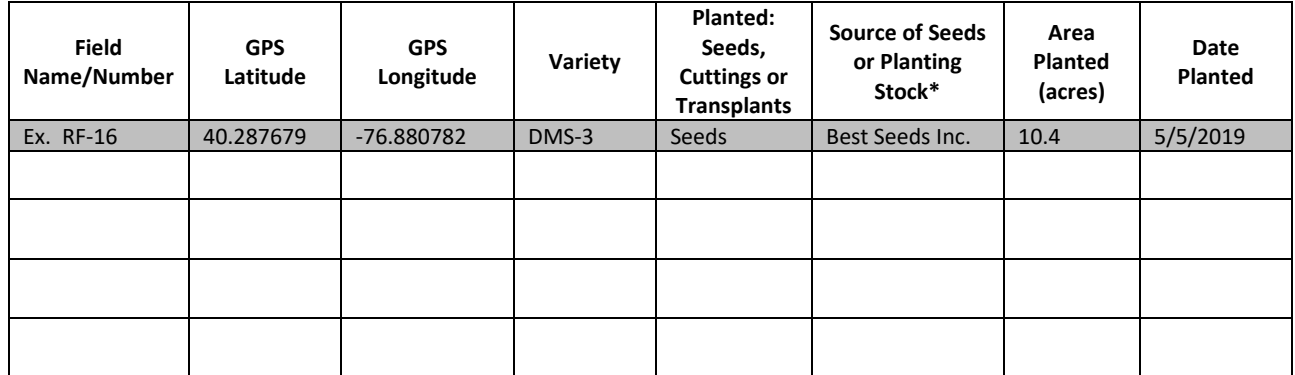

\**For Source of Seeds, Cuttings, Planting Stock, provide the producers name as listed on the seed tag or grower/supplier of cuttings or transplants.*

3. You must maintain a field map in your records, available to the department upon request, with hemp fields outlined and identified for a minimum of 3 years following the last planting.

## **How to find your GPS location** (and create a farm/ facility map using Google Maps)

Open Google Maps a[t https://www.google.com/maps](https://www.google.com/maps)

Type the address in the "Search Google Maps" box and enter

Switch to "Satellite view"

Use the + - tabs to zoom in or out as needed

## **Two ways to find GPS locations**

1. Move your pointer over the spot you wish to identify and "Left Click"

This will drop a point at that spot on the map and a dialog box will appear at the bottom of the screen showing the address and more importantly the GPS location for the point you selected.

"Left click" to remove the point and move to a new location

Or

2. Move your pointer over the spot you wish to identify and "Right Click"

This will drop a point at that spot on the map and a dialog box will appear

"Left Click" on the "What's Here? Line

The address and more importantly the GPS location will appear at the bottom of the screen for the point you selected

"Left click" to remove the point

### **Determining Area of a field**

You can also use this function by clicking the "Measure distance" line to drop points all around the field/site to outline the field to measure the total area of the field. Square Feet can be converted to acres by dividing the Square Feet by 44,560 or by using an online conversion tool.

### **To create a map**

You can use the Print function (Click on the circle with the column of 3 dots upper right corner) to print a copy to use as a location/ site map to retain for your records.

# **2019 Greenhouse- Indoor Hemp Planting Report**

- This Form is required for every indoor growing address listed on your Permit Agreement and must include each different room planted at that location.
- Use a separate form for each different address.
- This form is due within ten (10) days following the first day of planting.
- If you do not plant at a location listed on your Permit Agreement by AUGUST 1<sup>st</sup>, you must submit this form listing the location and reporting NOT PLANTED in the Grow room Name/Number column in Section 2
- If you are submitting electronically, send to [caththomas@pa.gov](mailto:caththomas@pa.gov)

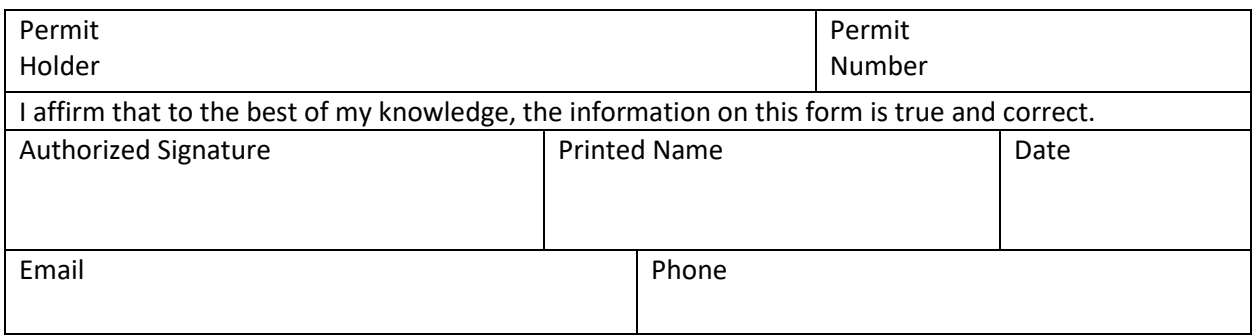

## 1. **Address of Permitted Growing Location (Must Match the Address on Your Permit)**

*For GPS – use the following format type. Ex. 40.287678 -76.880783*

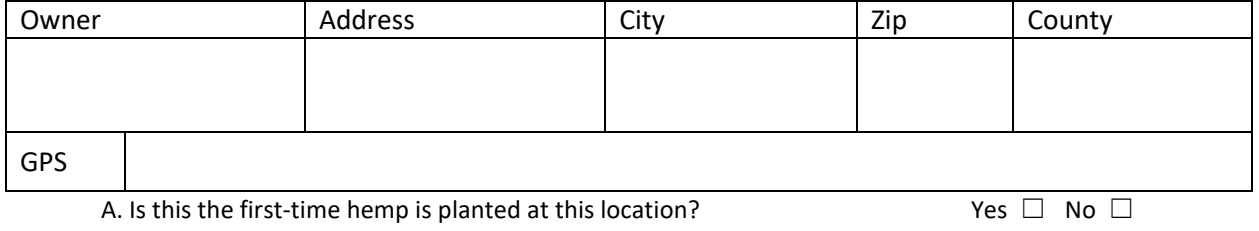

B. Do you intend to make additional hemp plantings at this address this year? Yes  $\Box$  No  $\Box$ 

# 2. **Complete the following information for each grow room for the location listed above.** *GPS point to be located just inside the normal entry point of the field.*

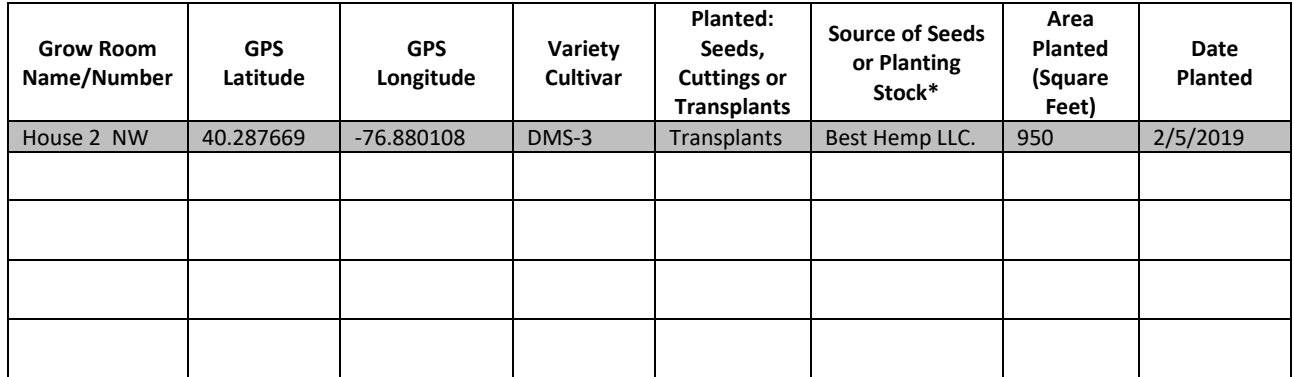

\**For Source of Seeds, Cuttings, Planting Stock, provide the producers name as listed on the seed tag or grower/supplier of cuttings or transplants.*

**3**. You must maintain a site map in your records, available to the department upon request, with hemp planting areas outlined and identified, for a minimum of 3 years following the last planting.

## **How to find your GPS location** (and create a farm/ facility map using Google Maps)

Open Google Maps a[t https://www.google.com/maps](https://www.google.com/maps)

Type the address in the "Search Google Maps" box and enter

Switch to "Satellite view"

Use the + - tabs to zoom in or out as needed

## **Two ways to find GPS locations**

1. Move your pointer over the spot you wish to identify and "Left Click"

This will drop a point at that spot on the map and a dialog box will appear at the bottom of the screen showing the address and more importantly the GPS location for the point you selected.

"Left click" to remove the point and move to a new location

Or

2. Move your pointer over the spot you wish to identify and "Right Click"

This will drop a point at that spot on the map and a dialog box will appear

"Left Click" on the "What's Here? Line

The address and more importantly the GPS location will appear at the bottom of the screen for the point you selected

"Left click" to remove the point

### **Determining Area of a field**

You can also use this function by clicking the "Measure distance" line to drop points all around the field/site to outline the field to measure the total area of the field. Square Feet can be converted to acres by dividing the Square Feet by 44,560 or by using an online conversion tool.

### **To create a map**

You can use the Print function (Click on the circle with the column of 3 dots upper right corner) to print a copy to use as a location/ site map to retain for your records.